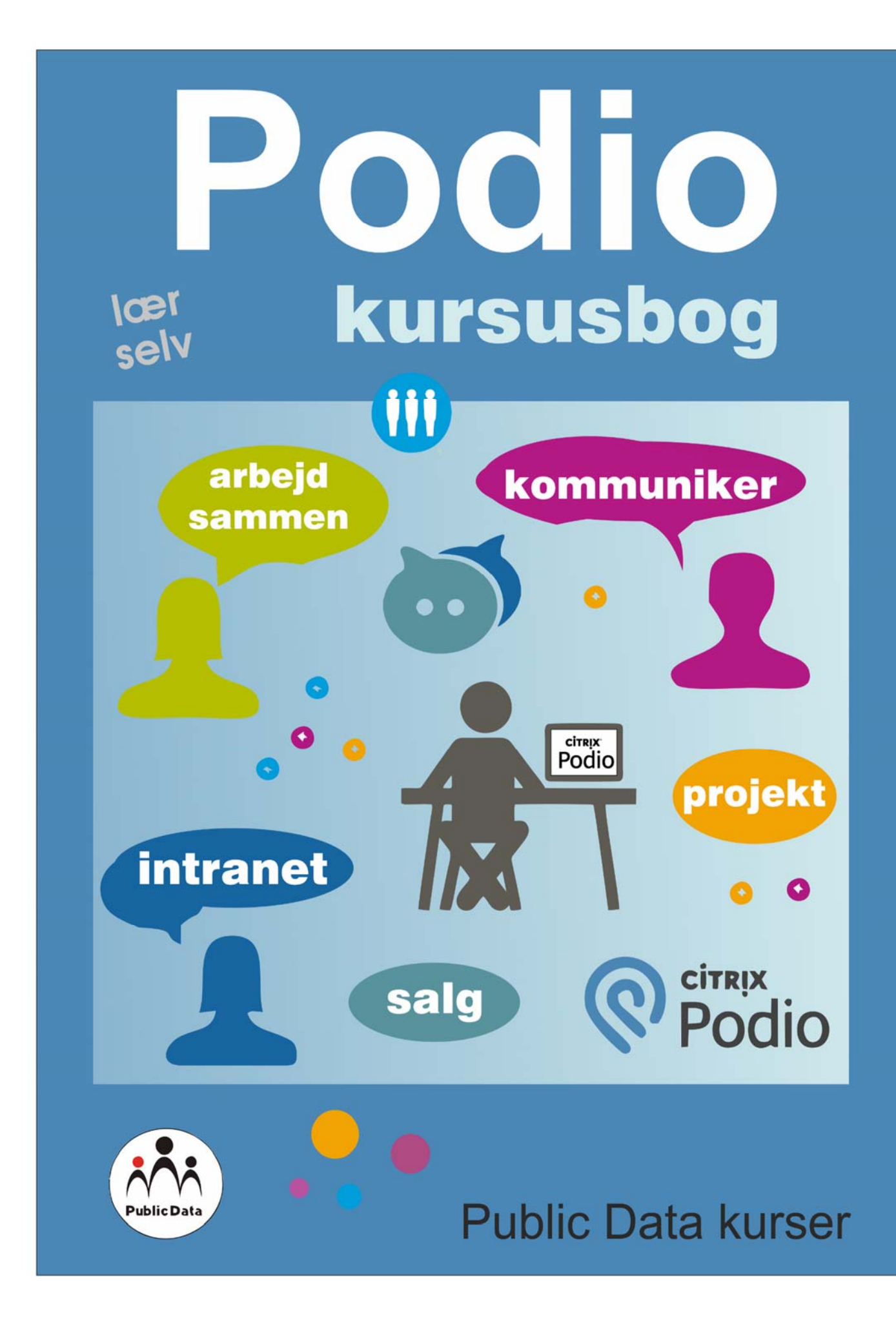

Podio kursusbog

Forfatter: Tina Samuelsson Udgivet af: Public Data

#### © 2016 ‐ 2017 Public Data kursusmaterialer

#### **Rettigheder**

Ingen del af denne bog må gengives, overføres, afskrives, lagres i et søgesystem eller oversættes til noget sprog eller computersprog, i nogen form eller på nogen måde, elektronisk, mekanisk, magnetisk, optisk, kemisk, manuelt eller på anden måde uden forudgående skriftlig tilladelse fra Public Data kursusmaterialer undtagen i henhold til en aftale om licens.

#### **Ansvarsfraskrivelse**

Oplysningerne i dette kursusmateriale er skrevet på en "som er" basis uden garanti. Hverken forfatter eller Public Data kursusmateriale har noget ansvar for tab eller skade forårsaget eller påstås at være forårsaget direkte eller indirekte af instruktionerne i denne bog, eller af computer software og hardware produkter, der er beskrevet i den.

#### **Disclaimer**

Vi gør en oprigtig indsats for at sikre nøjagtigheden af det beskrevne materiale; men Public Data giver ingen garanti, udtrykt eller underforstået, med hensyn til kvalitet, korrekthed, pålidelighed, nøjagtighed, eller fri fra fejl i denne bog eller de beskrevne produkter. Data anvendt i eksempler og opgave datafiler er beregnet til at være fiktive. Enhver lighed med virkelige personer eller virksomheder er helt tilfældig.

**Public Data kurser**  Naverland 2 2600 Glostrup

www.publickurser.dk

Kommentarer og forslag til forbedringer: mail@publicdata.dk

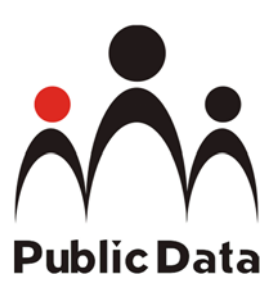

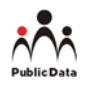

# Q Podio *godt i gang*

grundkursus i Podio

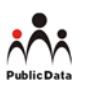

# Indholdsfortegnelse

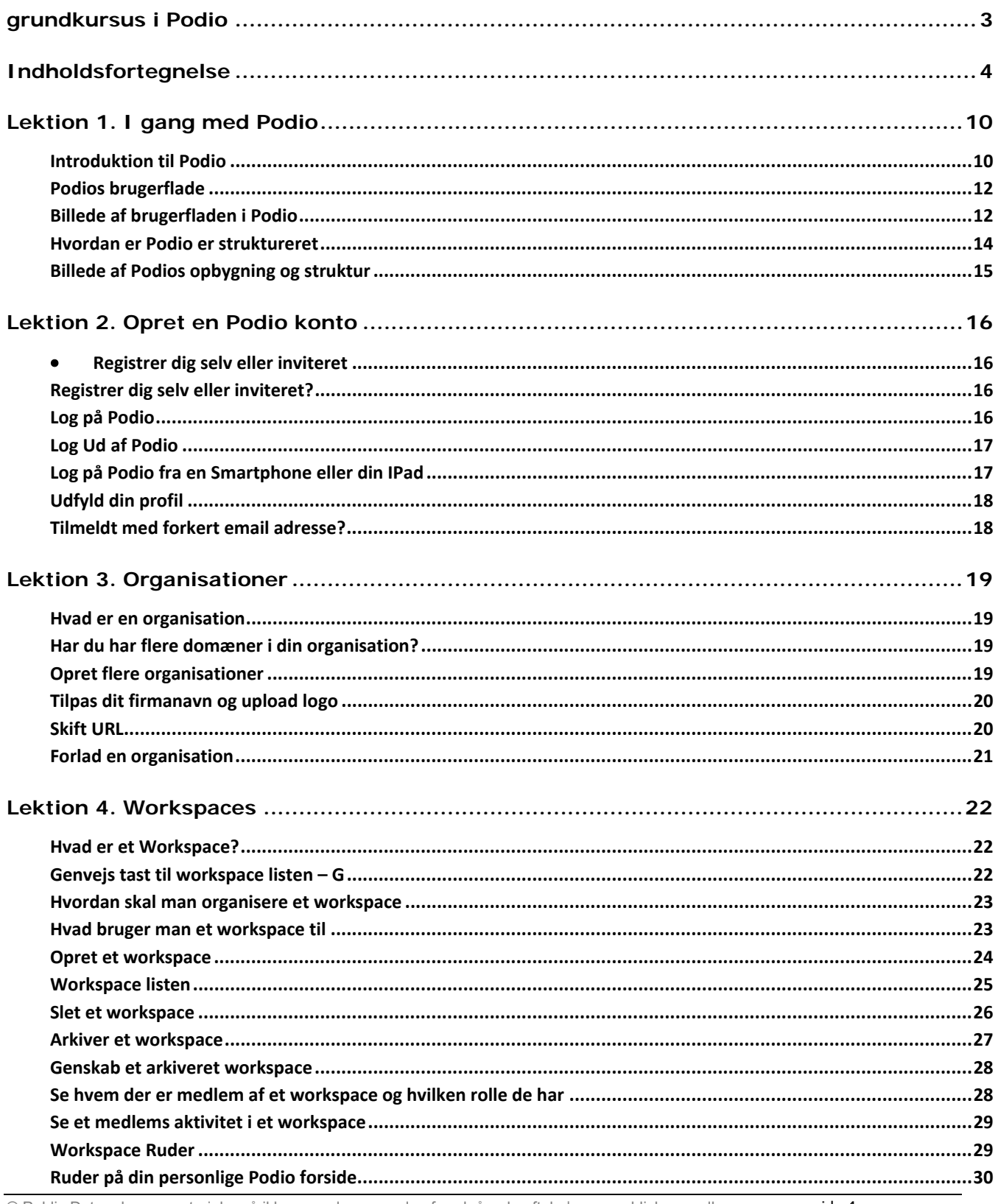

© Public Data ~ kursusmateriale må ikke reproduceres uden forudgående aftale | www.publickurser.dk

side 4

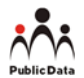

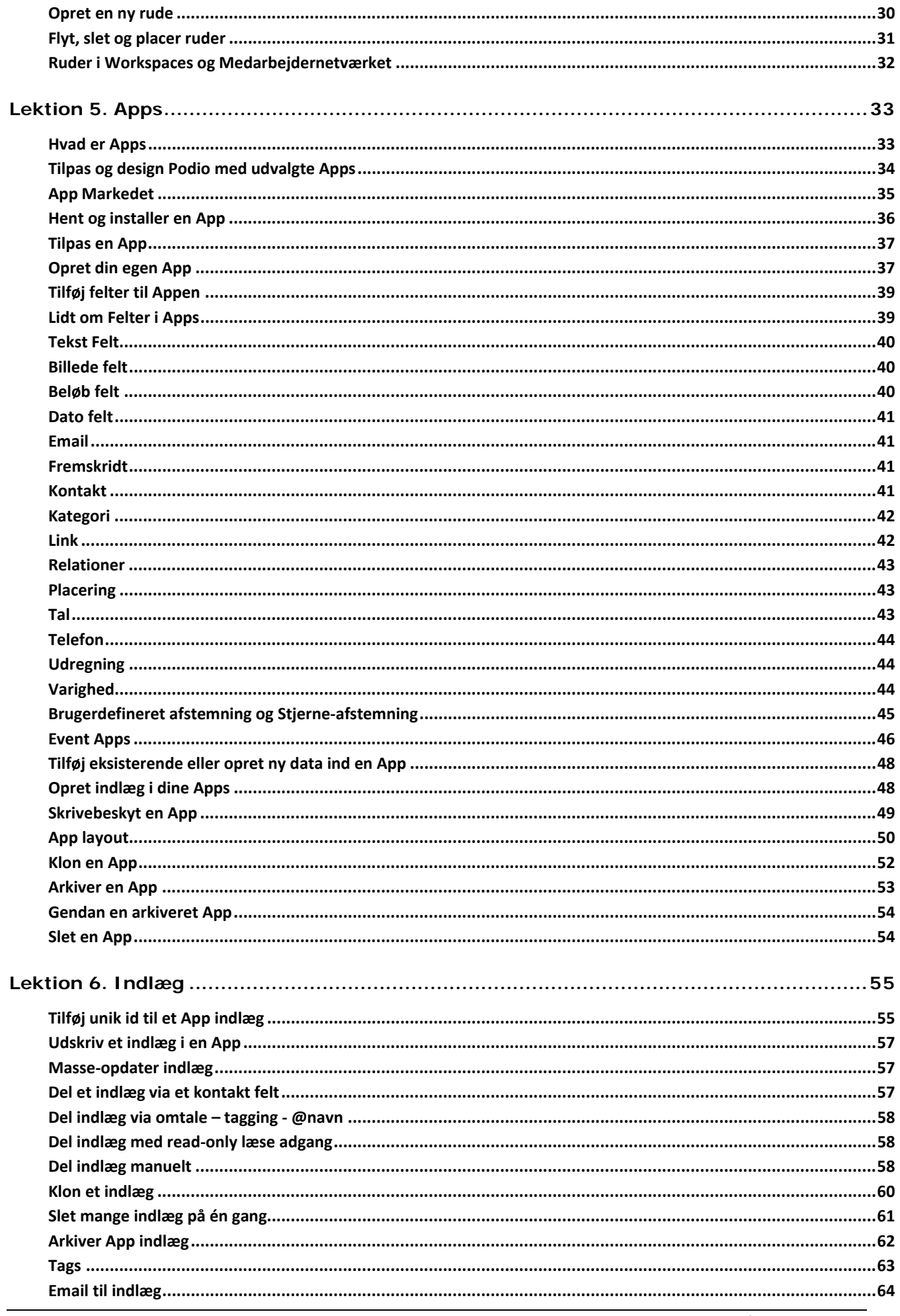

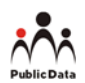

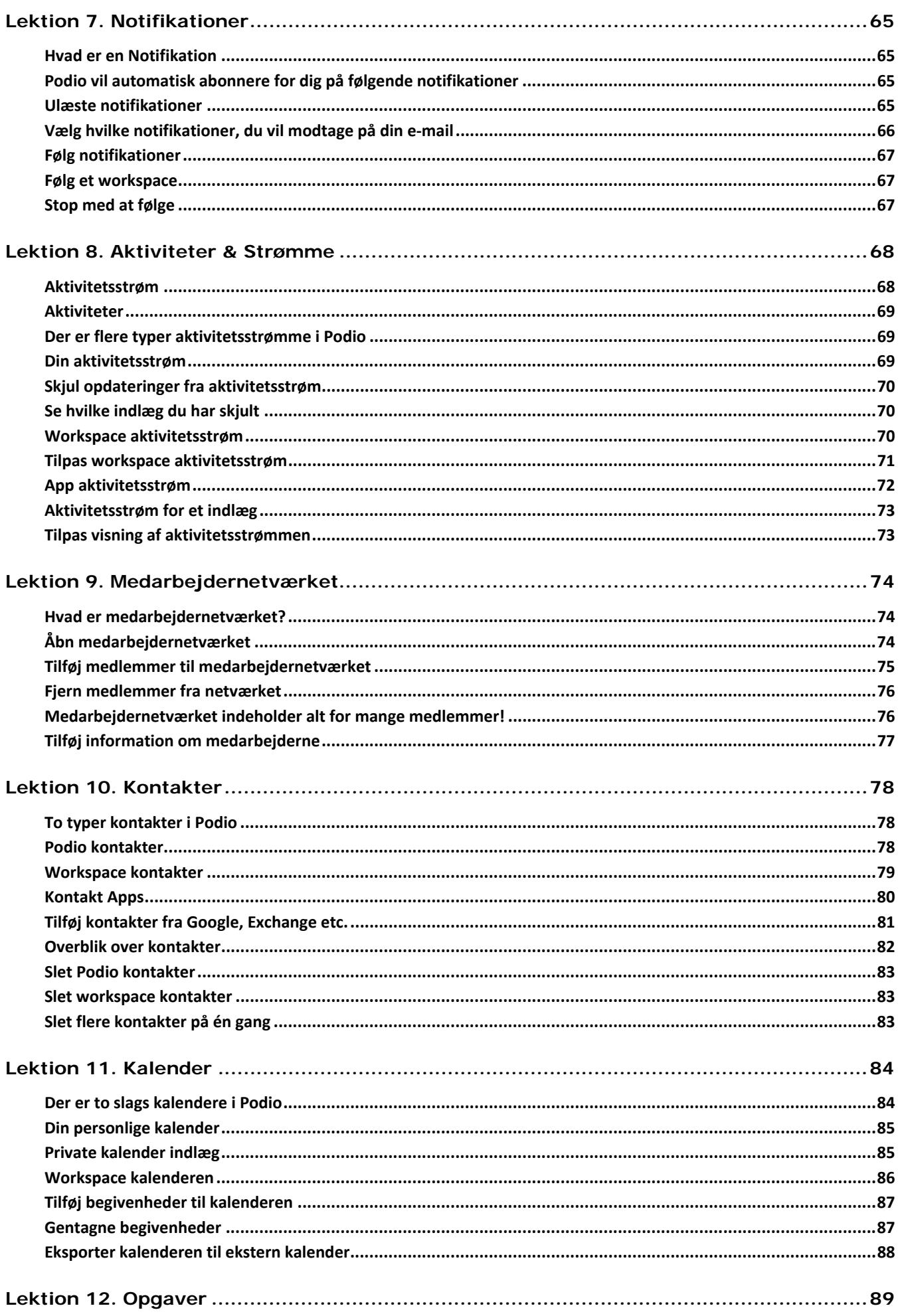

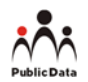

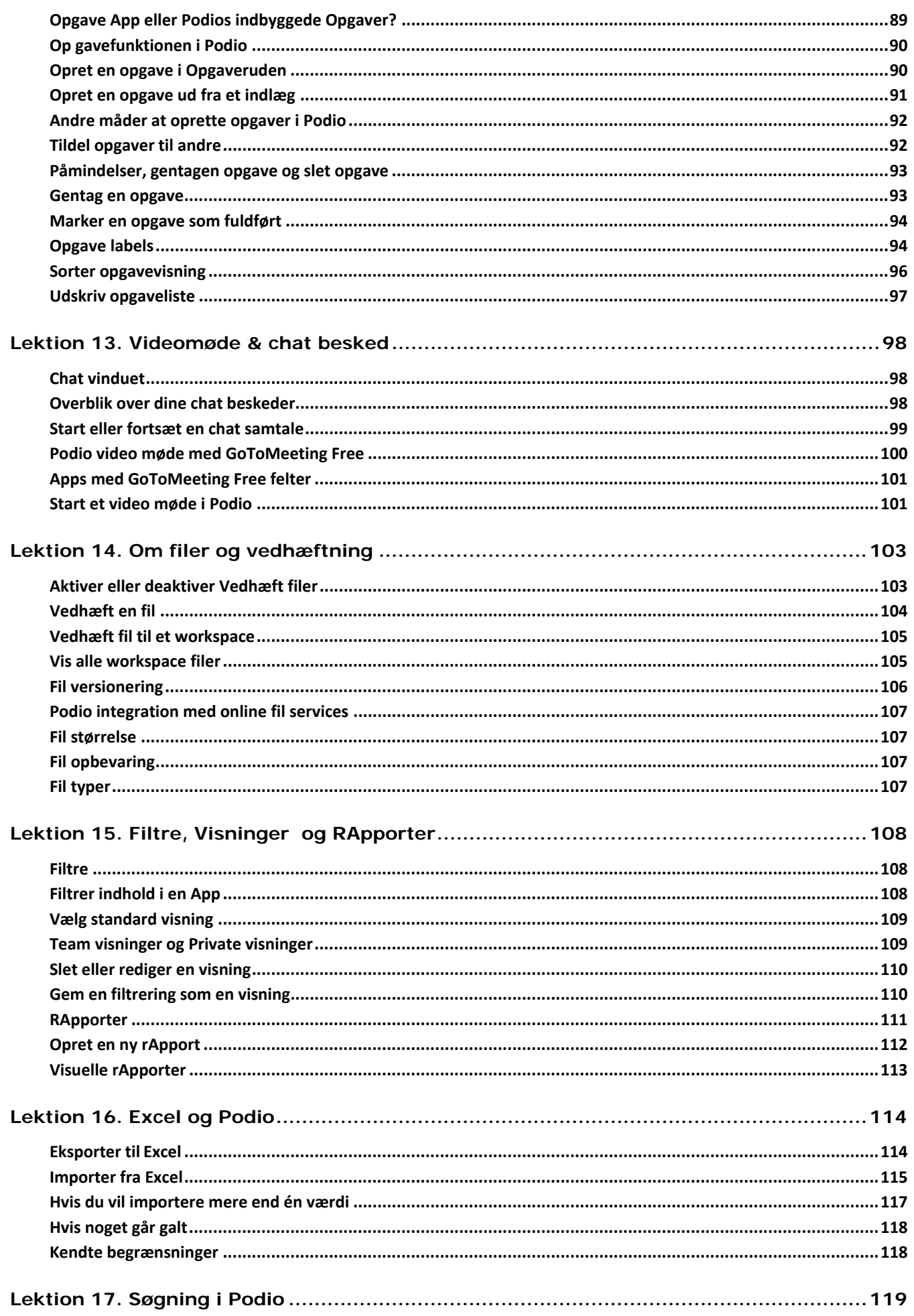

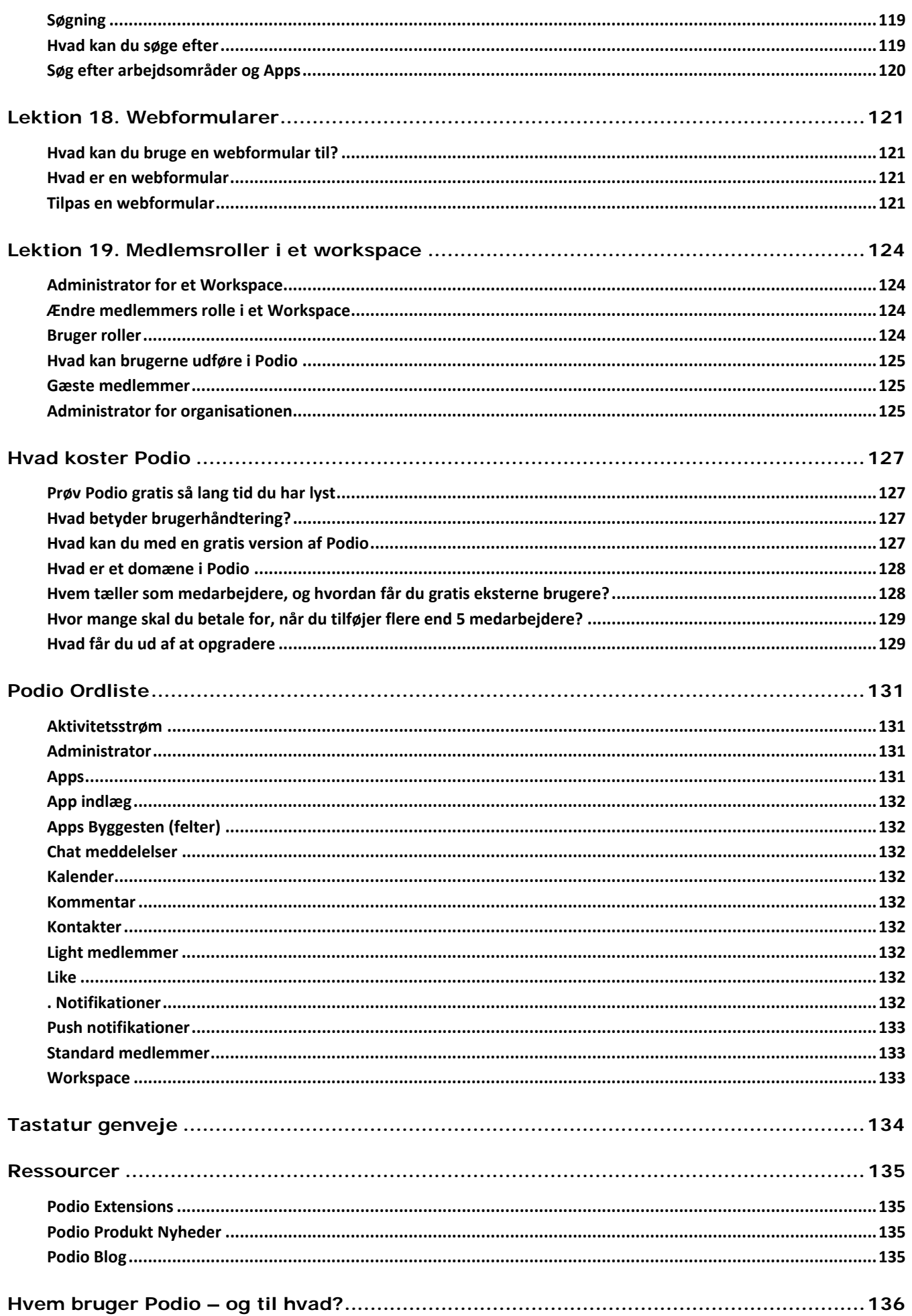

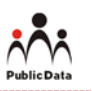

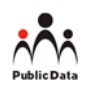

# Lektion 1. I gang med Podio

- Introduktion til Podio
- Podios brugerflade
- Hvordan er Podio struktureret

## **Introduktion til Podio**

Podio er dansk udviklet, og ejes i dag af Citrix. Det er en social platform som tager udgangspunkt i aktiviteter og minder lidt om Facebook. Men i modsætning til Facebook, så er dine data ikke tilgængelig for andre end inviterede medlemmer af et workspace.

Podio er en utrolig fleksibel kommunikations‐ og arbejds‐platform for virksomheder. Det er også et online samarbejdsværktøj, som kan tilpasses til den individuelle virksomheds ønsker og behov, ved hjælp af Apps. Apps er små Applikationer, som man kender det fra for eksempel Smartphones.

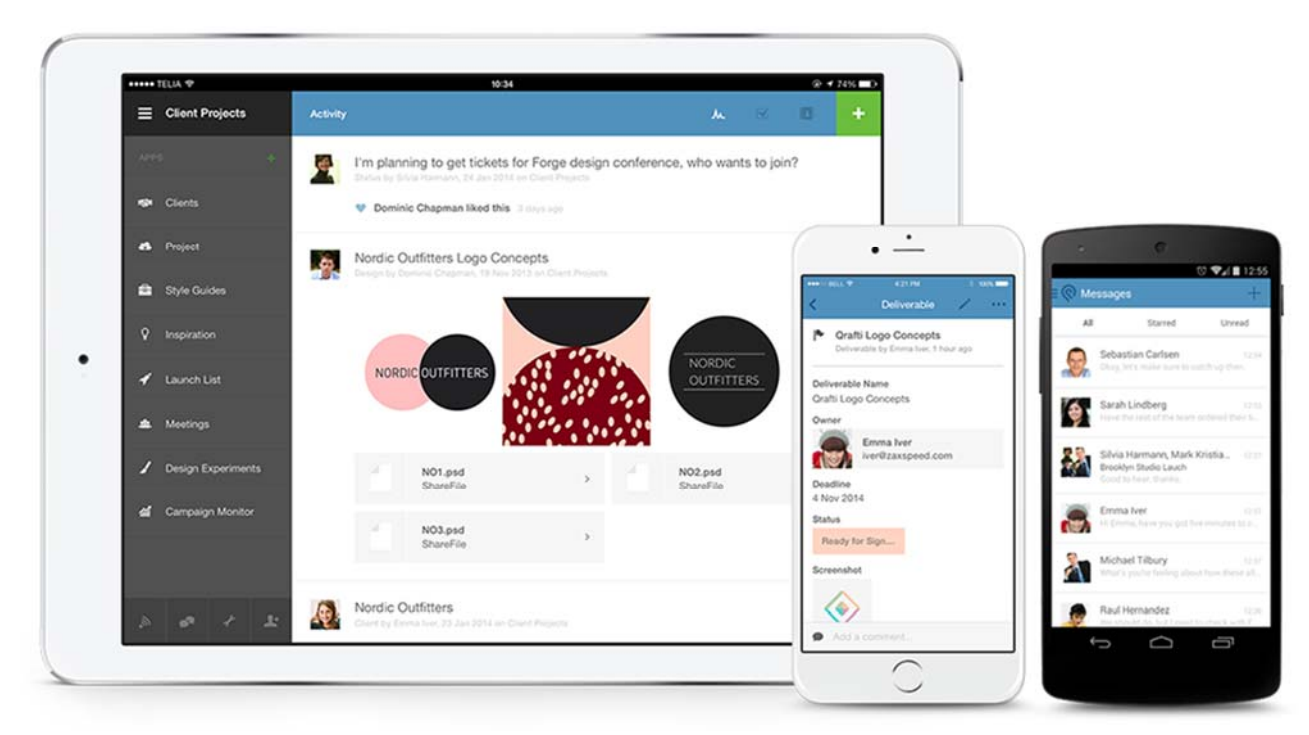

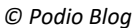

.

- Podio kan køre på alle computere, tablet og smartphone‐platforme, hvor brugerne kan uploade og dele filer som for eksempel billeder, Excel‐ark etc
- Deling af filer kan komme fra ens lokale mApper eller fra en lang række webstorage‐leverandører som Drop Box, Google og Microsoft.

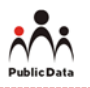

Podios styrke er, at man som enkeltperson kan få et samlet overblik, over alt der er relevant, i forhold til de projekter man deltager i.

Samtidig er Podio meget fleksibelt, og kan skrues sammen efter de forskellige virksomheders behov. Uanset om det er et Intranet, et redskab til projektstyring eller noget helt andet, man vælger at anvende Podio til.

 **Lær hvordan Podio er struktureret Lær hvordan du tilpasser Podio til dit team** 

 ‐ det er nøglen til at få mest muligt ud af Podio, så hurtigt som muligt.

Podios brugerflade kan betragtes som en slags **Dashboard** med **Apps**, som vises i **Ruder**.

Dashboard giver dig øjeblikkelig adgang til de data, der skal formidles og deles på tværs af organisationen.

Du vælger selv, hvilke ruder der skal vises på forsiden og hvilke Apps jeres Podio skal indeholde. Valg af de rigtige Apps er helt afgørende for, om Podio skal blive en succes for dit firma.

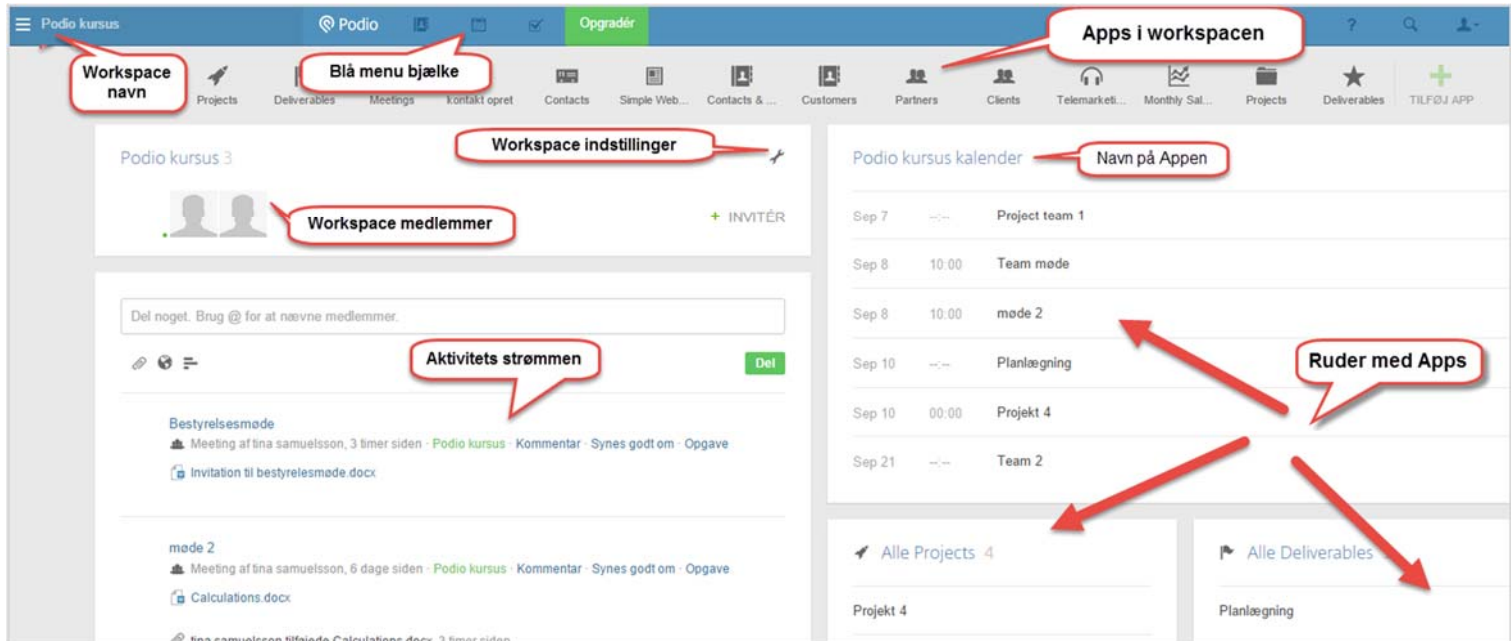

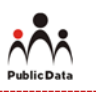

## **Podios brugerflade**

Når du åbner Podio første gang, er det sikkert et mere eller mindre tomt skærmbillede, som du ser. Men efterhånden som du får bygget dine workspaces op, kommer der mere aktivitet og flere Apps.

#### **skærmbilledets opbygning:**

#### **Blå menubjælke**

Findes i toppen af vinduet og indeholder ikoner for dine egne **kontakter, kalender og opgaver,** samt længst til højre ikoner for **hjælp, søg, min konto, notifikationer og chat.** 

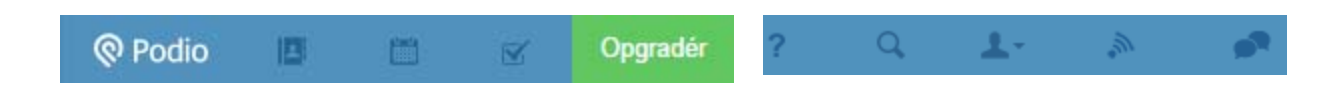

#### **Grå menubjælke**

Findes under den blå menubjælke, og indeholder ikonet **Aktiviteter** yderst til venstre, og derefter **ikoner for** de **Apps** som er installeret i det aktuelle workspace. (Hvis du har valgt et workspace).

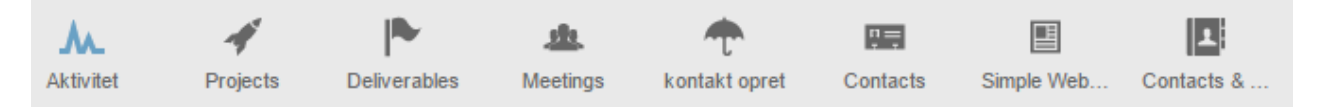

*Billede af brugerfladen i Podio*

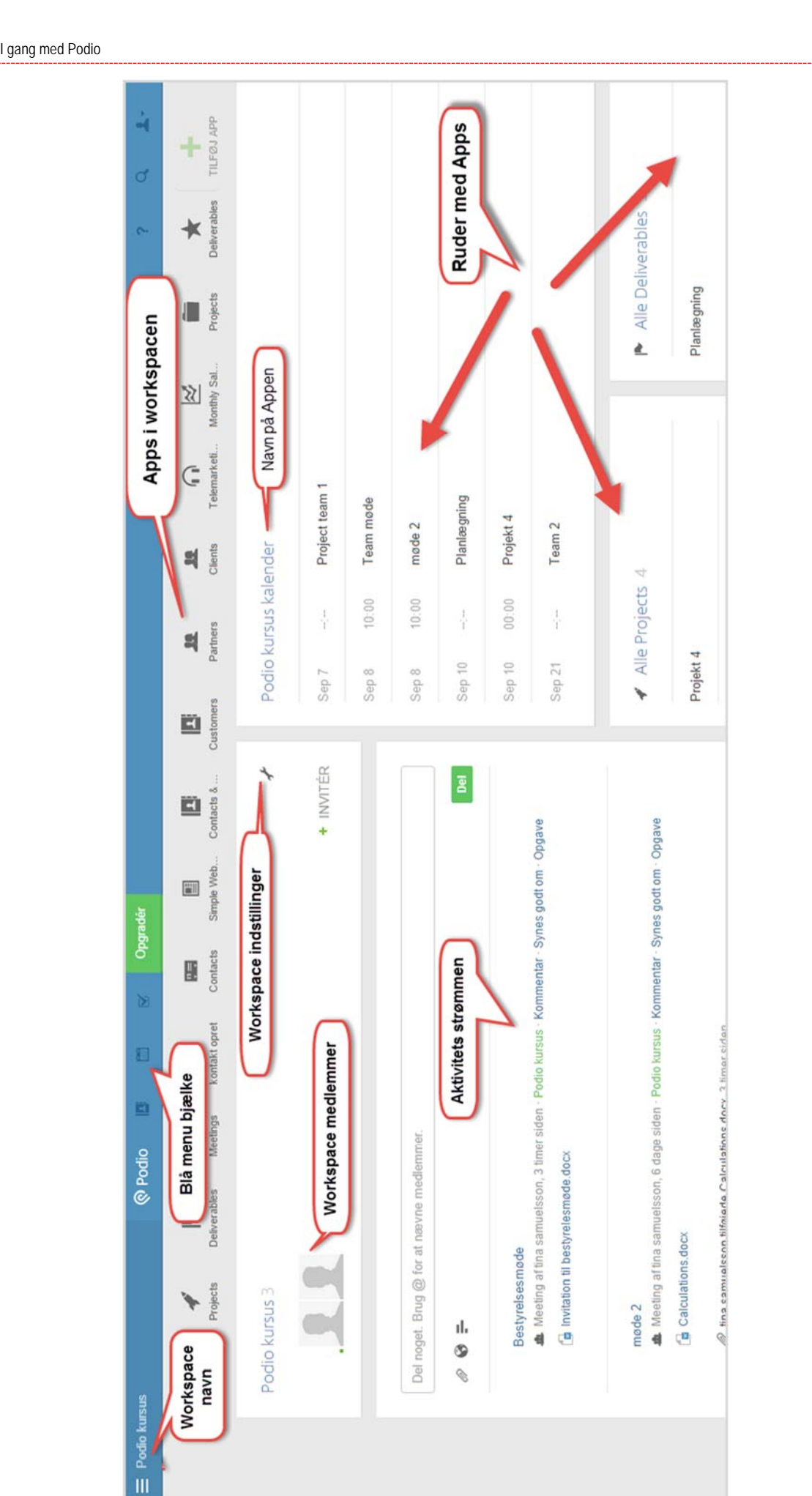

#### **Under menubjælkerne er skærmen opdelt i to dele.**

#### **VENSTRE: Aktivitets strømmen**

Øverst kan du selv skrive et indlæg. Derefter vises en oversigt over, hvad der sker i workspacen.

Oversigten ændres hele tiden i takt med at der postes nye indlæg, oprettes nye møder og kontakter etc.

#### **HØJRE: Ruder med Apps, rApporter og grafer**

Når du opretter et workspace, så er ruderne tomme. Du skal selv vælge, hvis der skal vises i de forskellige ruder.

# Del noget. Brug @ for at nævne me  $\odot$  = Bestyrelsesmøde Meeting aftina samuelsson Invitation til bestyrelesmøde

+ TILFØJ RUDE

### **Hvordan er Podio er struktureret**

For at lære hvordan du kan arbejde med og tilpasse Podio, så er du nødt til først at forstå, hvordan Podio‐platformen er blevet bygget modulært og intuitivt op med Lego‐klodslignende elementer.

Podio er struktureret gennem:

- **Organisationer** (firmaer)
- **Workspaces** (arbejdsområder)
- **Apps**
- **Indlæg**

#### **Tænk på en kommode!**

- Kommoden er **Organisationen**. Det vil sige dit firma.
- Skufferne er alle **Workspaces** i organisationen.
- Kasser i skufferne for at holde orden er **Apps**
- Indholdet i de forskellige kasser i skufferne er **Indlæg**
- **Aktivitets‐strømmen** er de små sedler uden på, som viser hvad der er inden i.

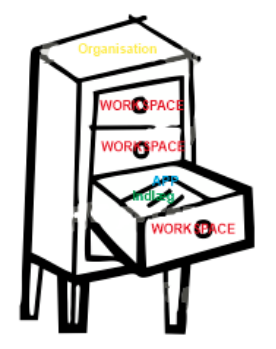